## **Embed**

## Overview

## top

As a user of Yellowfin you may have permissions to embed report content in external pages such as a wiki or blog.

1. To embed a report click the **Share** button on the active report menu. This will open the Share window from which you can select to either Distribute, Email, or Embed the report.

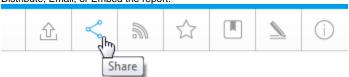

2. Click on the Embed option.

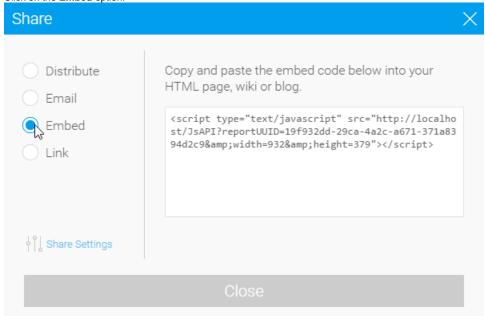

3. You can now select and copy the JavaScript provided, ready to be pasted into your external page.

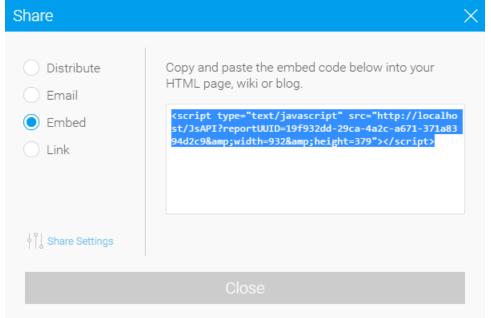

4. Click the Close button to return to the report output. You will now need to paste the script into your external page and test it.

top